Core Strategies for Trouble-shooting

### Jonathan Lewis jonathanlewis.wordpress.com

www.jlcomp.demon.co.uk

### Who am I?

#### **Independent Consultant**

32+ years in IT 27+ using Oracle

Strategy, Design, Review, Briefings, Educational, Trouble-shooting

Oracle author of the year 2006 Select Editor's choice 2007 UKOUG Inspiring Presenter 2011 ODTUG 2012 Best Presenter (d/b) UKOUG Inspiring Presenter 2012 **UKOUG Lifetime Award (IPA) 2013** Member of the Oak Table Network Oracle ACE Director O1 visa for USA

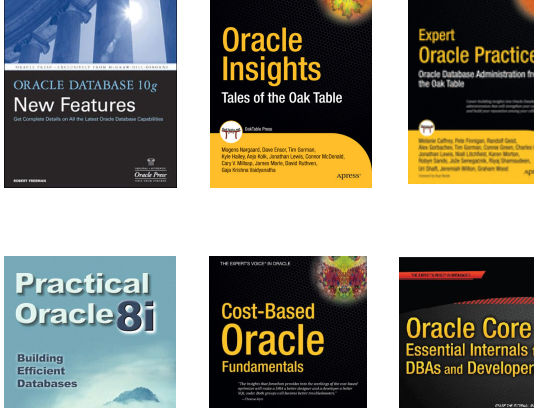

Jonatha

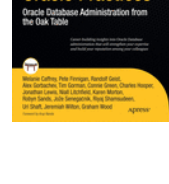

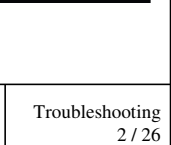

*1*

Jonathan Lewis © 2001 - 2015

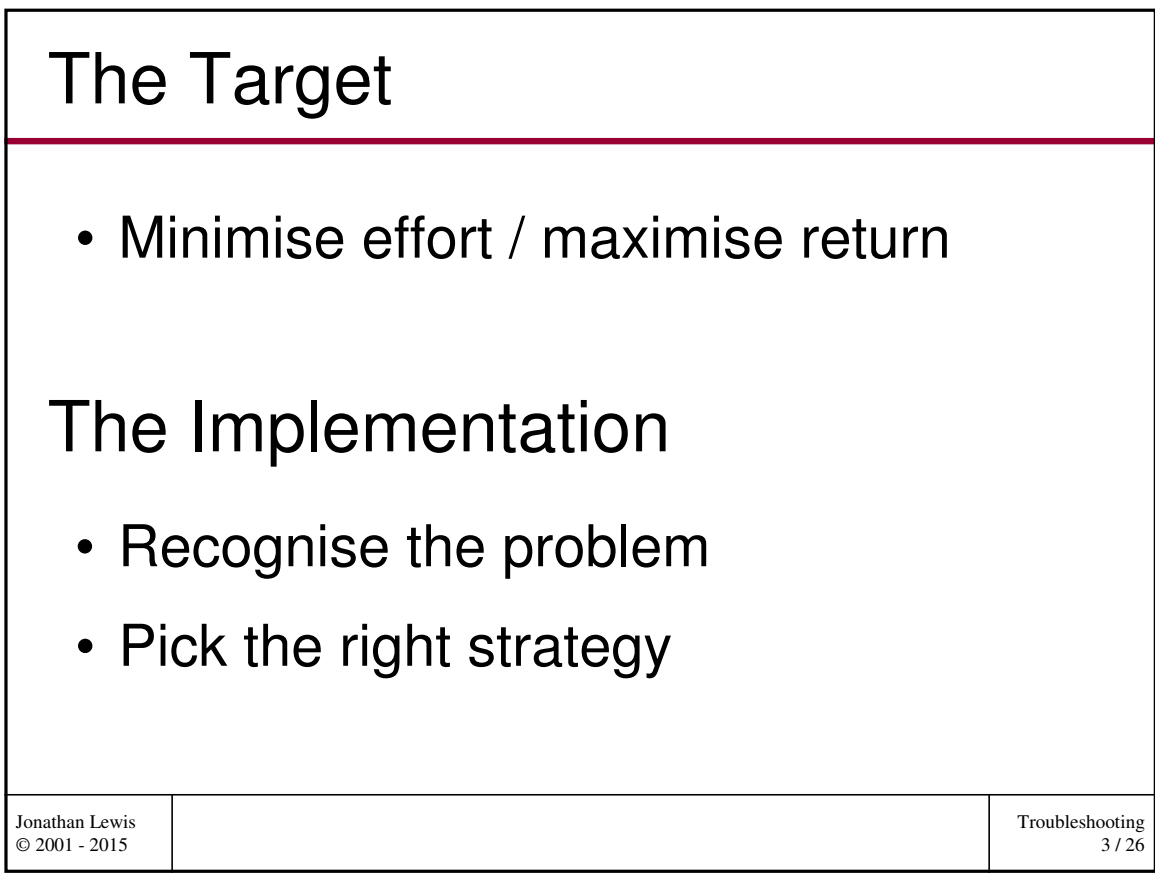

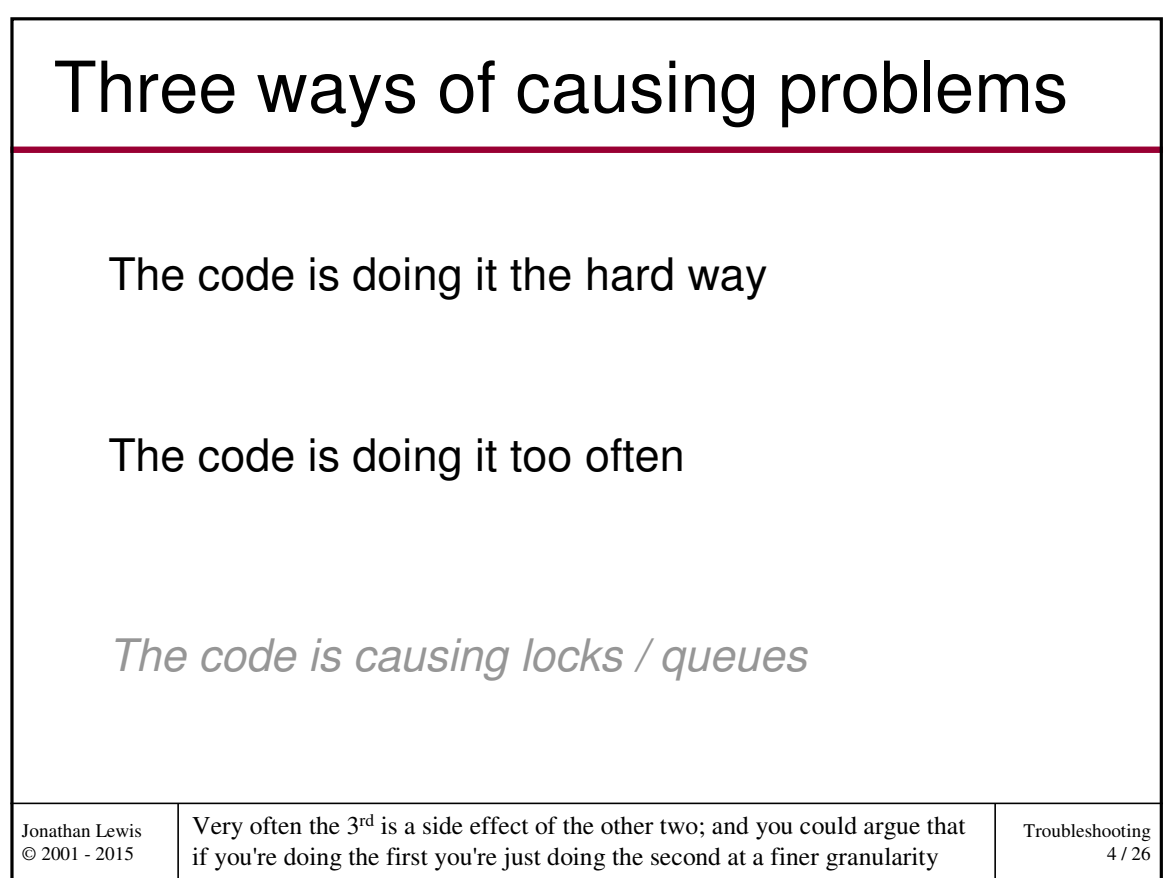

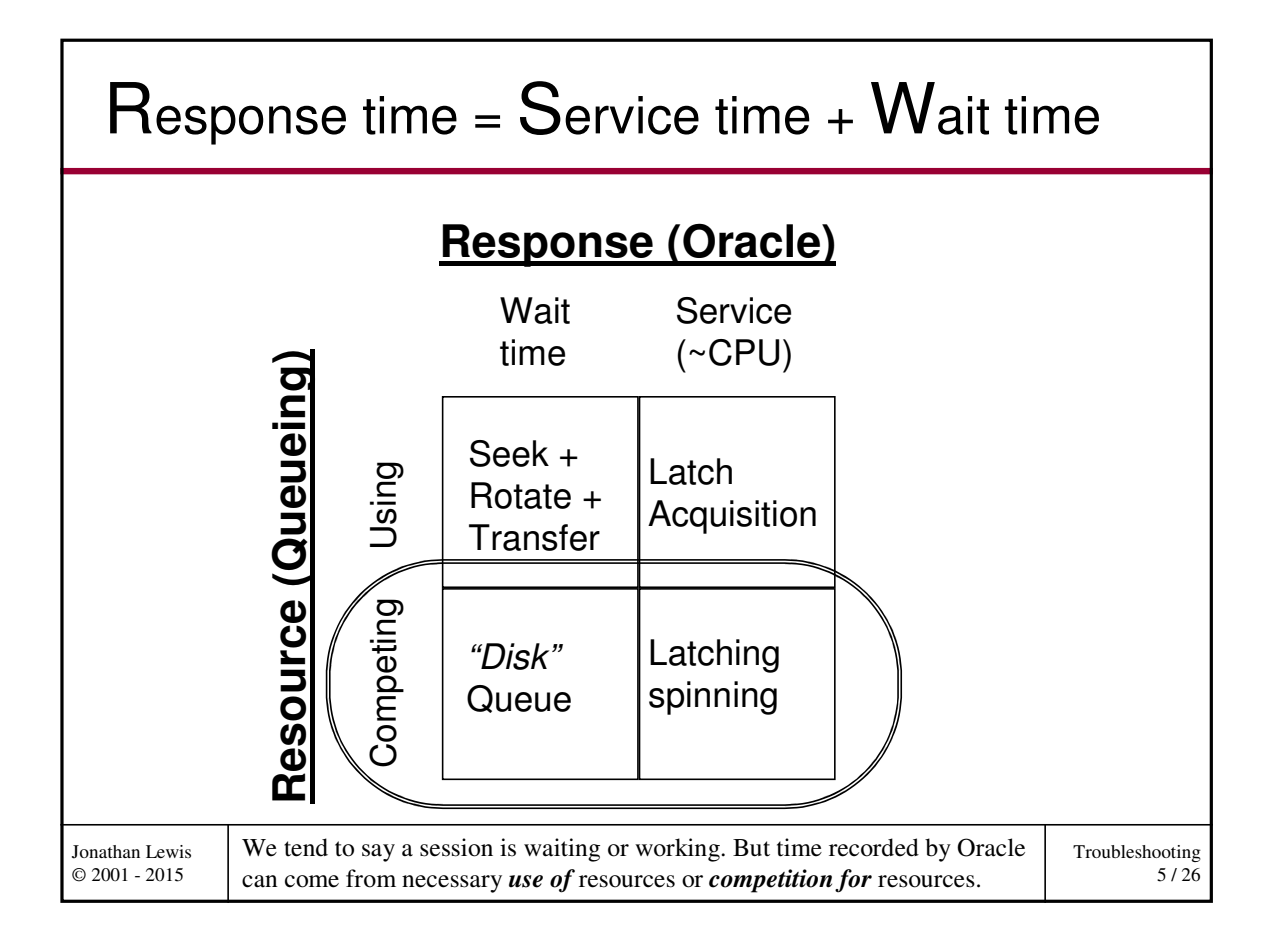

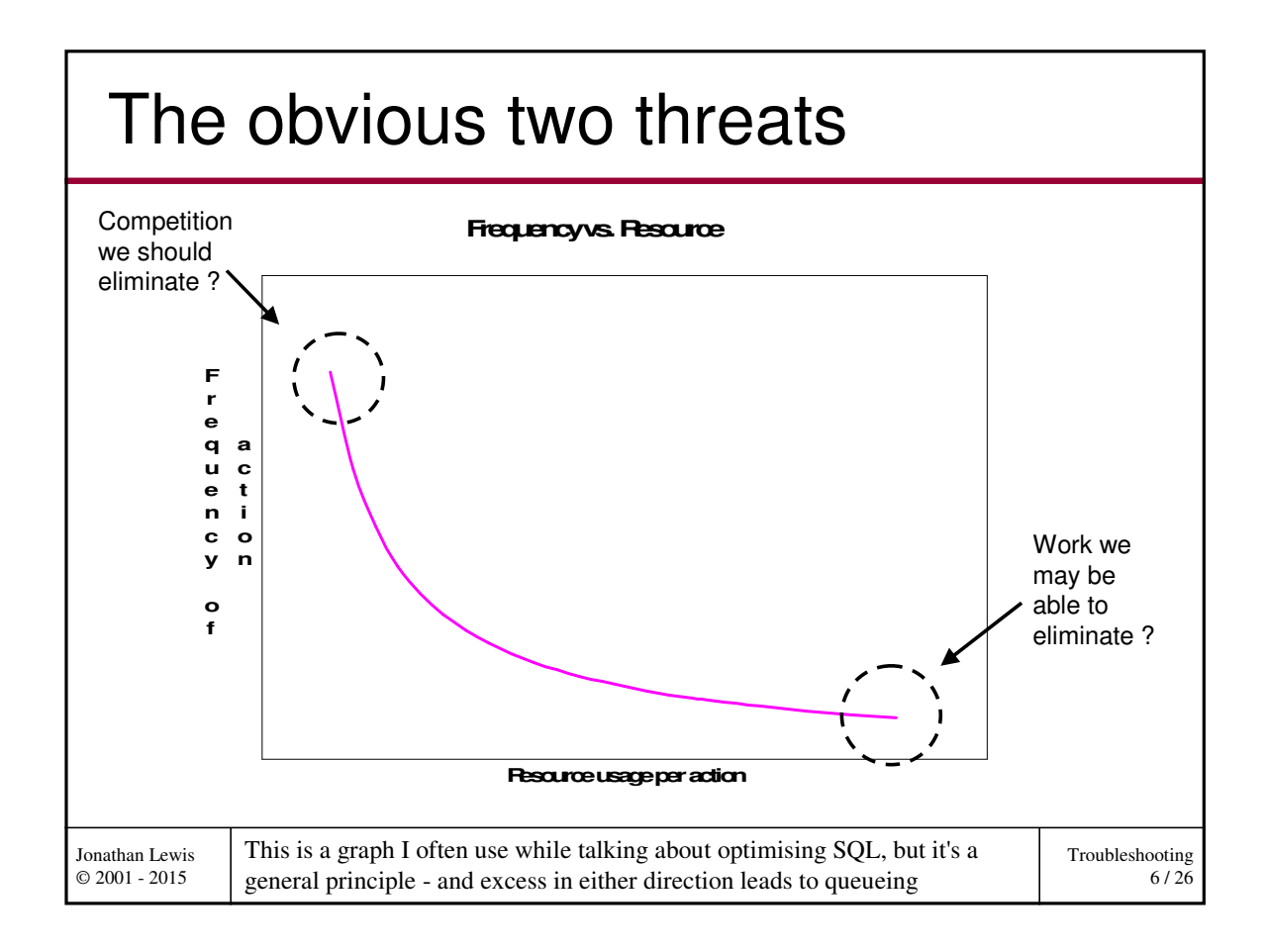

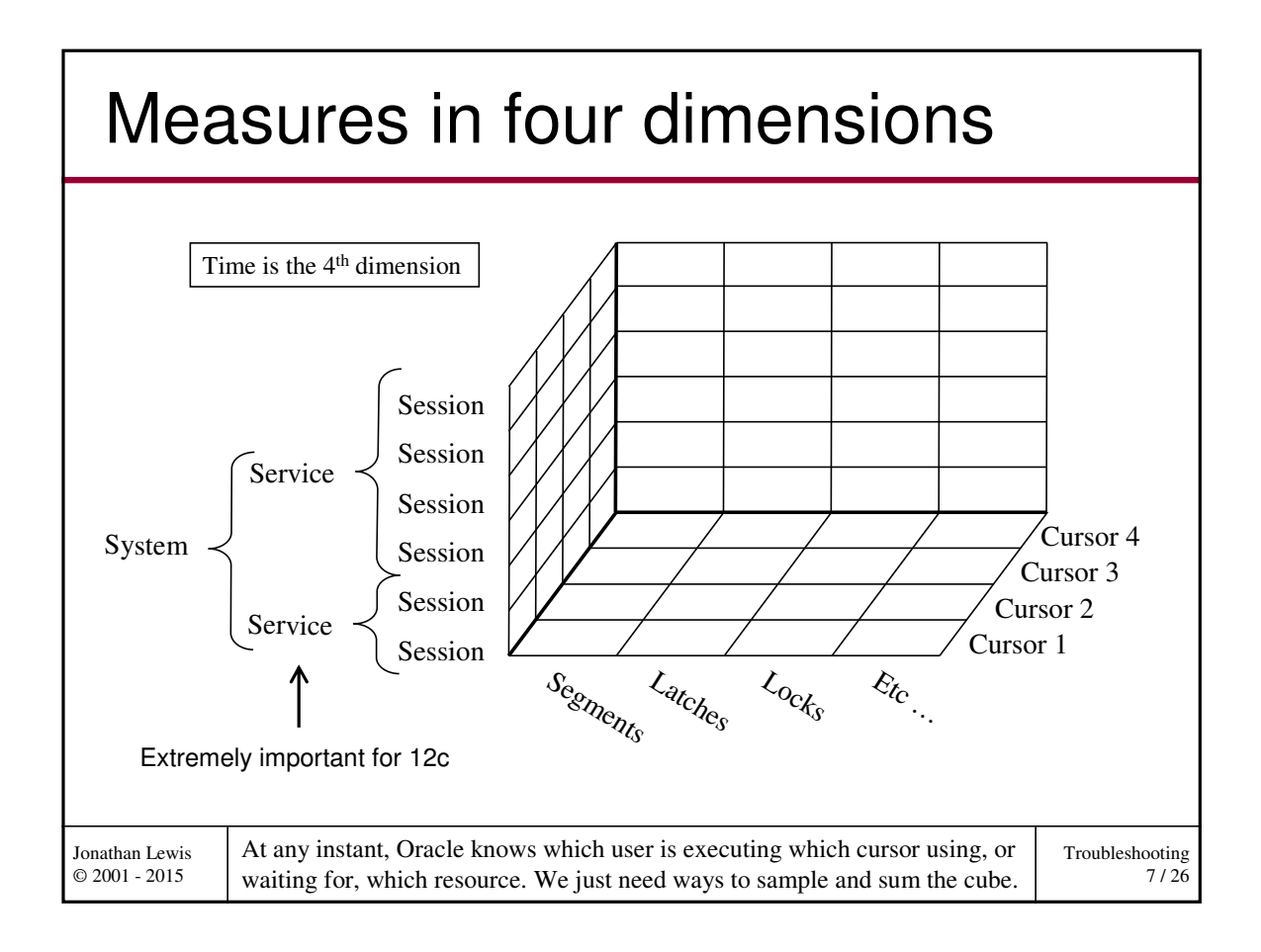

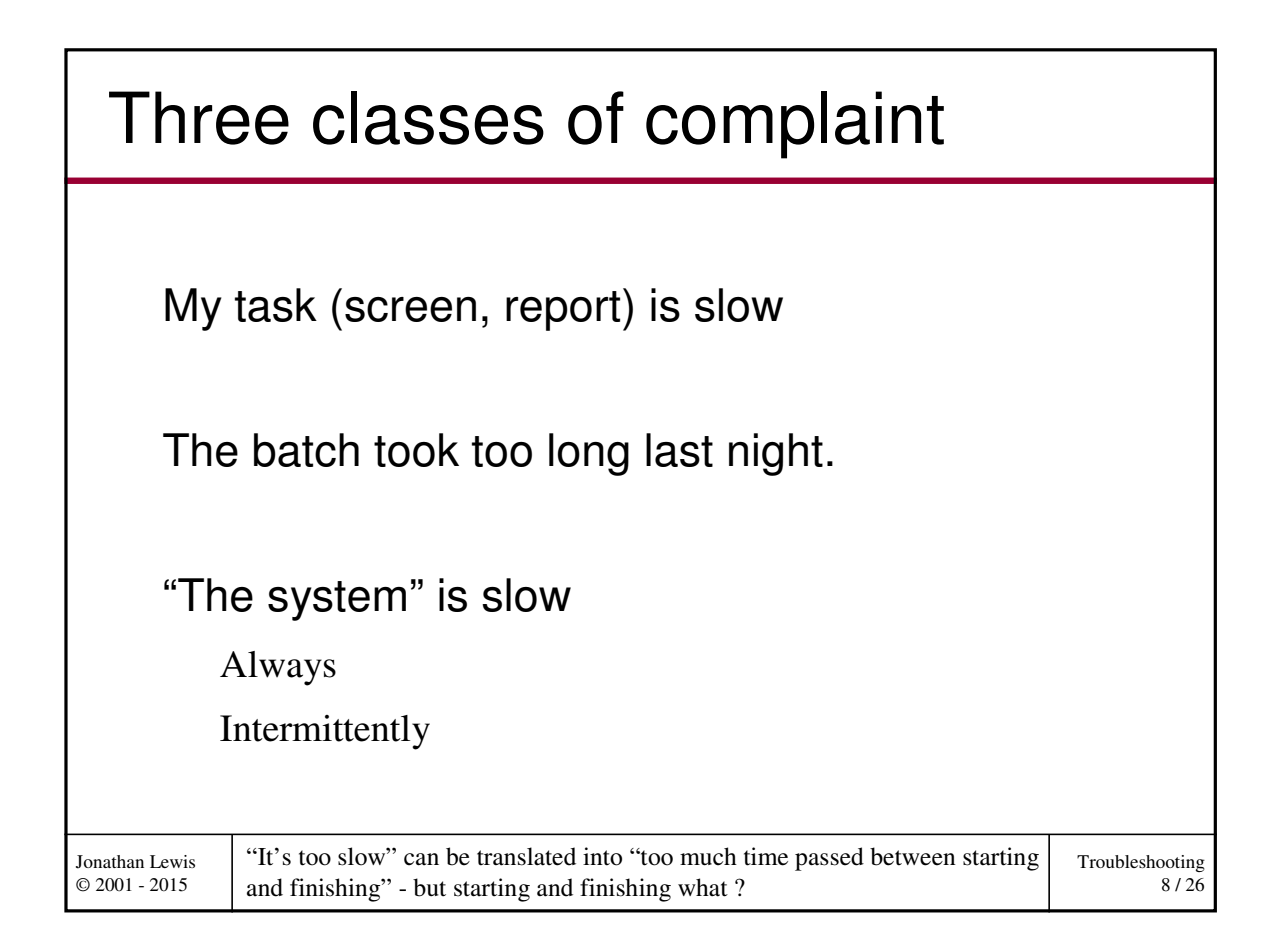

*4*

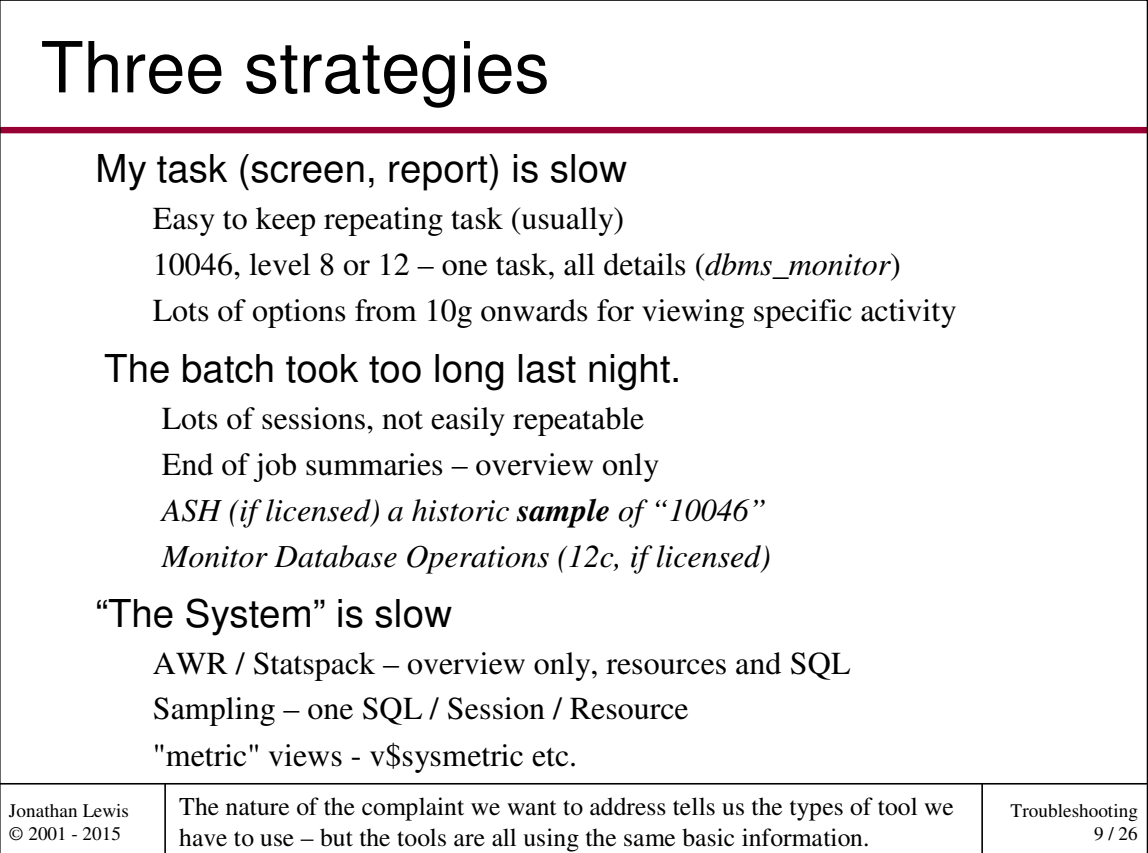

## Follow that session

```
Troubleshooting
                                                                           10 / 26
Jonathan Lewis 
© 2001 - 2015
 begin
         dbms_monitor.session_trace_enable( 
                 sension_id \Rightarrow \&m\_sid,serial_num => &m_serial,
                 waits \Rightarrow true,
                 bind \Rightarrow true,
                 plan_stat => 'all_executions'
         ); -- 'never', 'first_execution'
 end; -- no equivalent to level 64
 /
alter session set events '10046 trace name context forever, level 12';
Level 4 \Rightarrow bind values Level 8 \Rightarrow Wait events
Level 16 => dump plan on every execution
Level 32 => don't dump plans
Level 64 => dump plans intermittently as resource usage accumulates
           In the simplest cases we can just follow everything a particular session does.
           antognini.ch/2012/08/event-10046-full-list-of-levels
```
## Precision Targets (a)

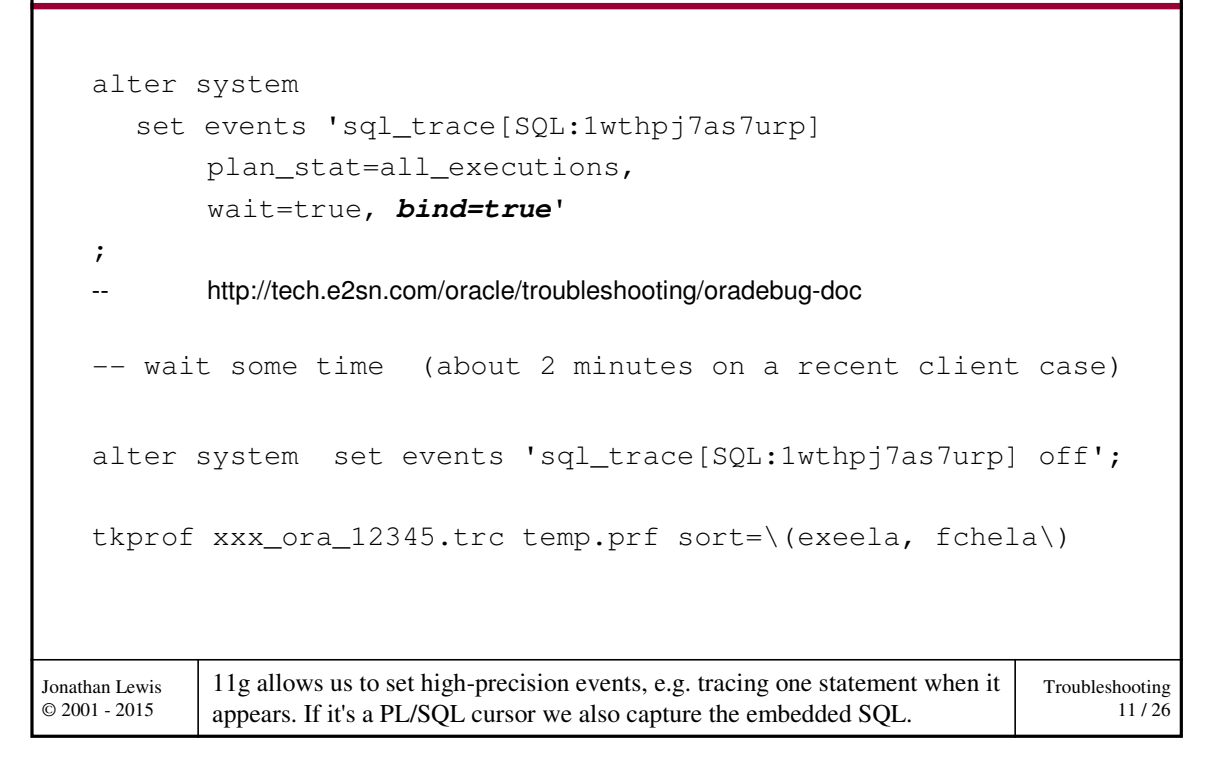

## Precision Targets (b)

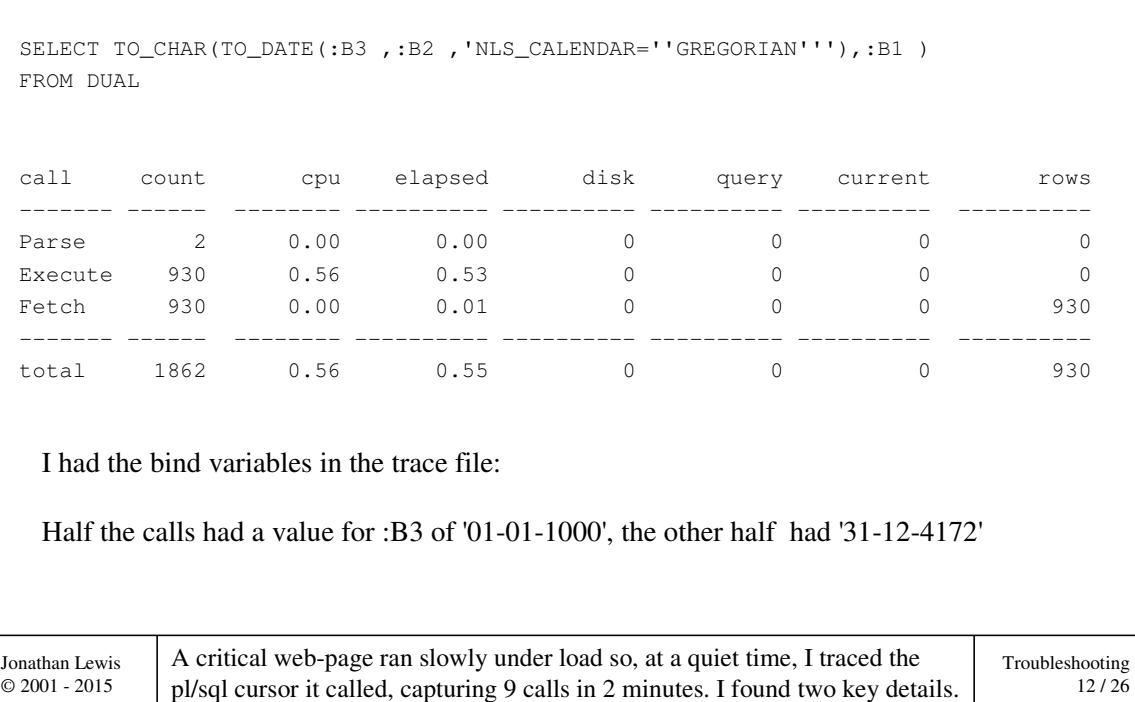

## Precision Targets (c)

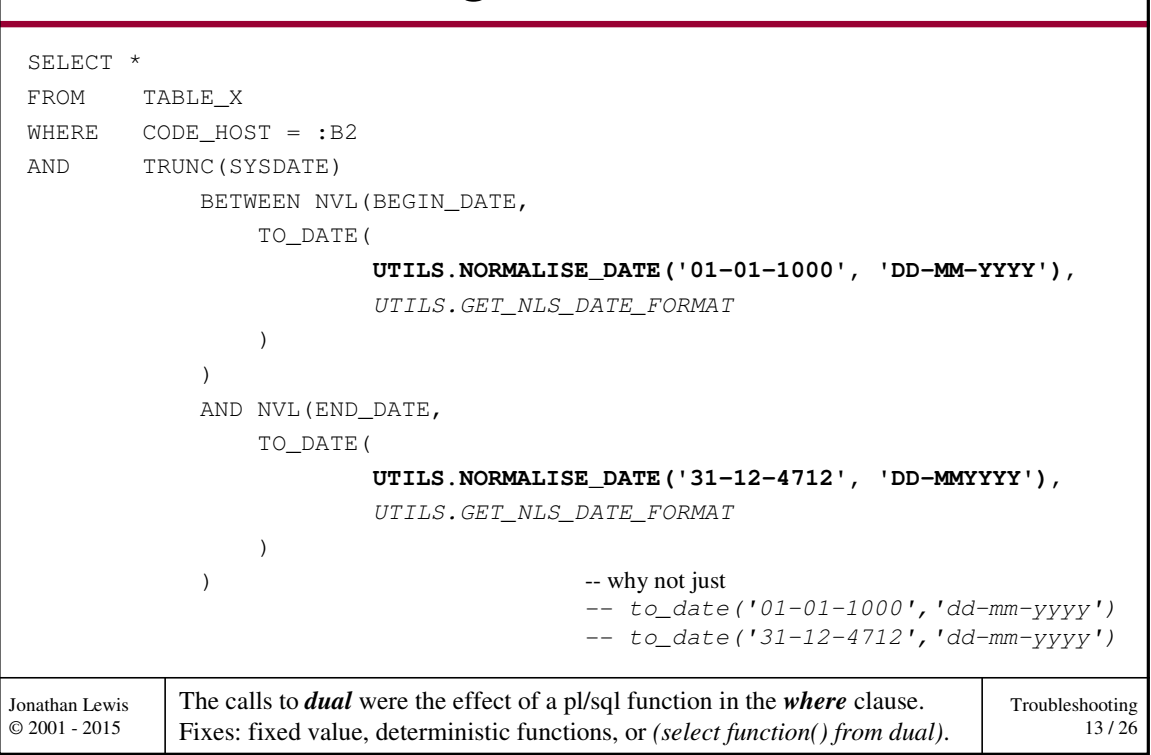

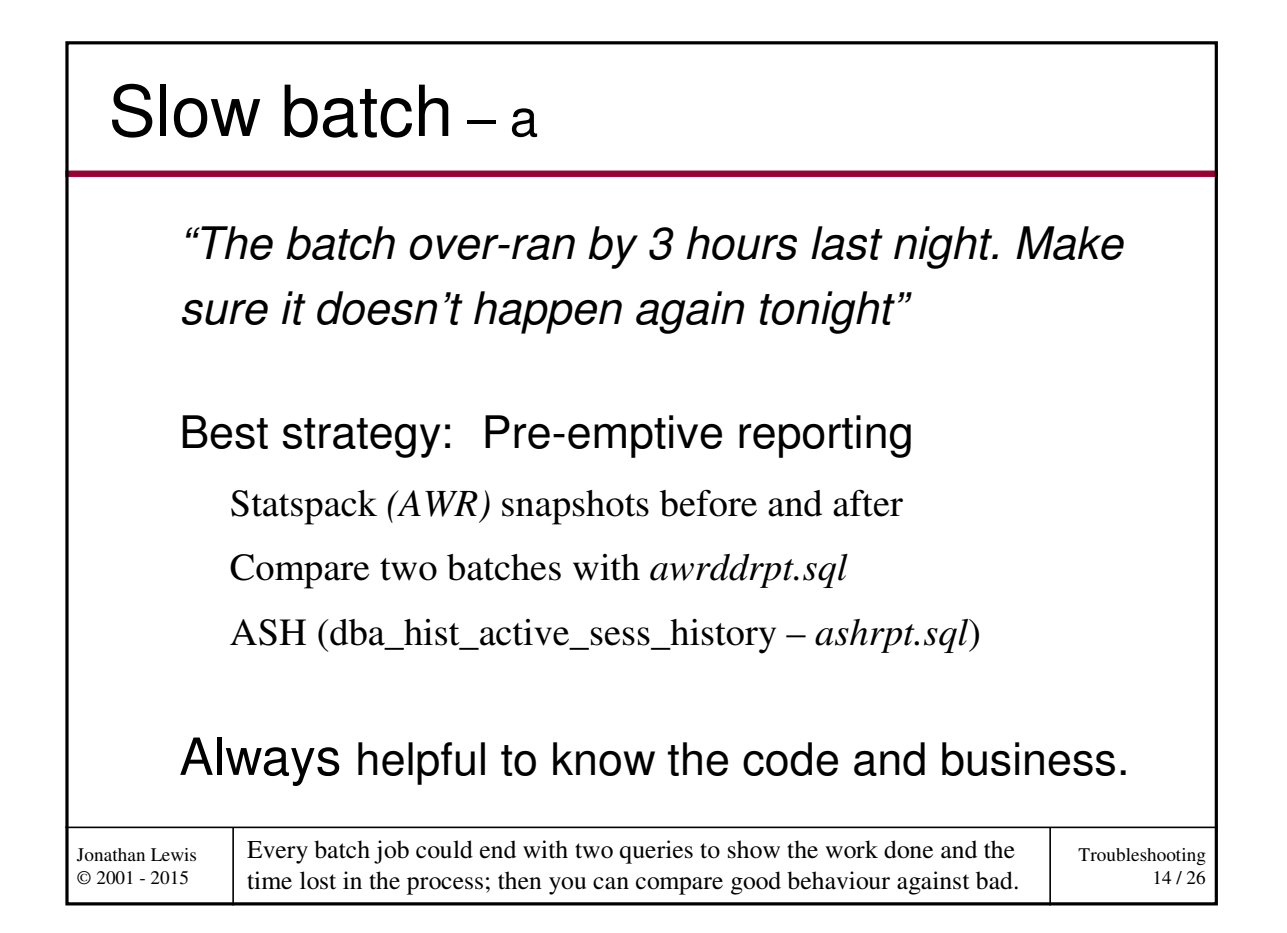

## Slow batch – b

```
Troubleshooting
                                                                    15 / 26
Jonathan Lewis 
© 2001 - 2015
   select stn.name, mst.value -- work done
   from v$mystat mst, v$statname stn
   where mst.value != 0 
   and mst.statistic# = stn.statistic#
   select event, total_waits, total_timeouts, -- time waited
           round(time_waited/100,2) time_waited, 
          round(max_wait/100,2) max_wait
   from v$session_event
   where sid = {current session id}A few bits of SQL at the end of each task can indicate why a program had a 
          problem. 10g gave us v$sess_time_model as a summary how time is spent
    select stat_name, value -- time location
    from V$sess_time_model
    Where sid = {current session id}and value != 0
```
#### Troubleshooting Jonathan Lewis © 2001 - 2015 NAME VALUE **Good** session logical reads  $\rightarrow$  151,302 CPU used by this session 2,744 DB time 3,054 **30 sec** physical reads 3 NAME WAITS WAITS WAIT\_SEC AVG\_CS MAX\_CS db file sequential read  $3 \mid 0.02 \mid .57$  5 NAME VALUE **Bad** session logical reads  $\rightarrow$  151,302 CPU used by this session 3,038 DB time 19,924 **3:19** physical reads 79,184 NAME WAITS WAITS WAIT\_SEC  $\sqrt{AVG_CS}$  MAX\_CS db file sequential read  $79,184$   $166.29$   $.21$   $.5$ This is a job that runs regularly – but the performance is erratic even though Slow batch $-$ c

the work done is constant. It's critically dependent on caching benefits.

# Slow batch-d

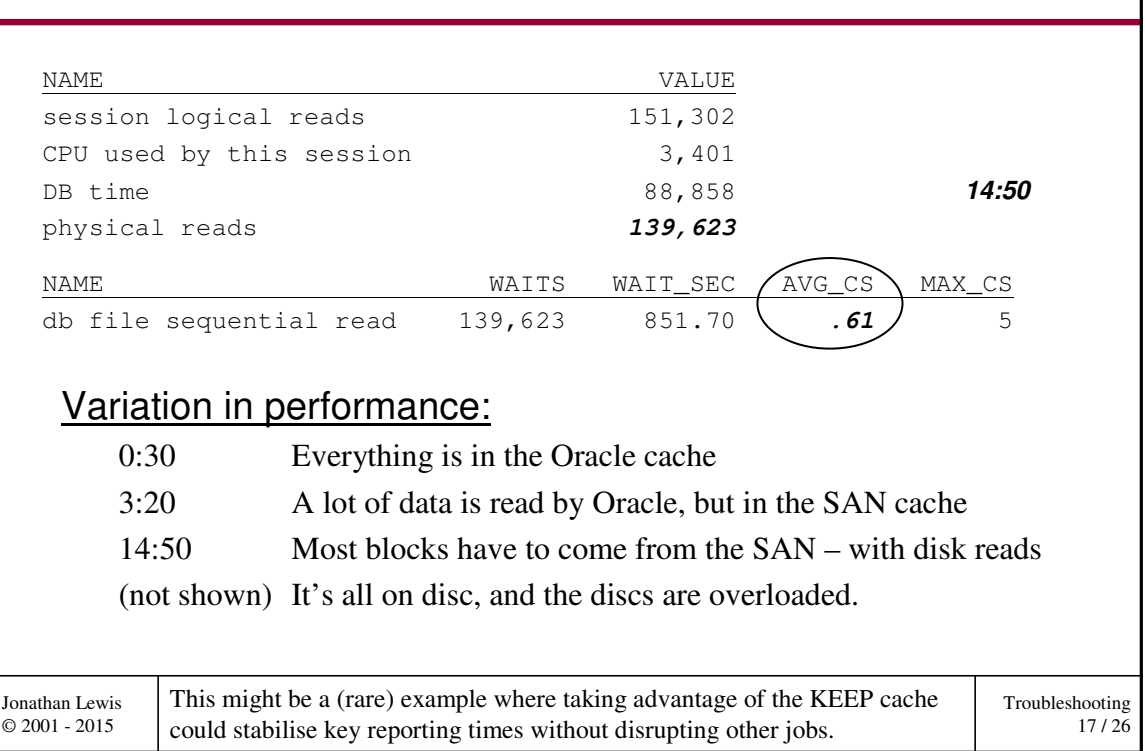

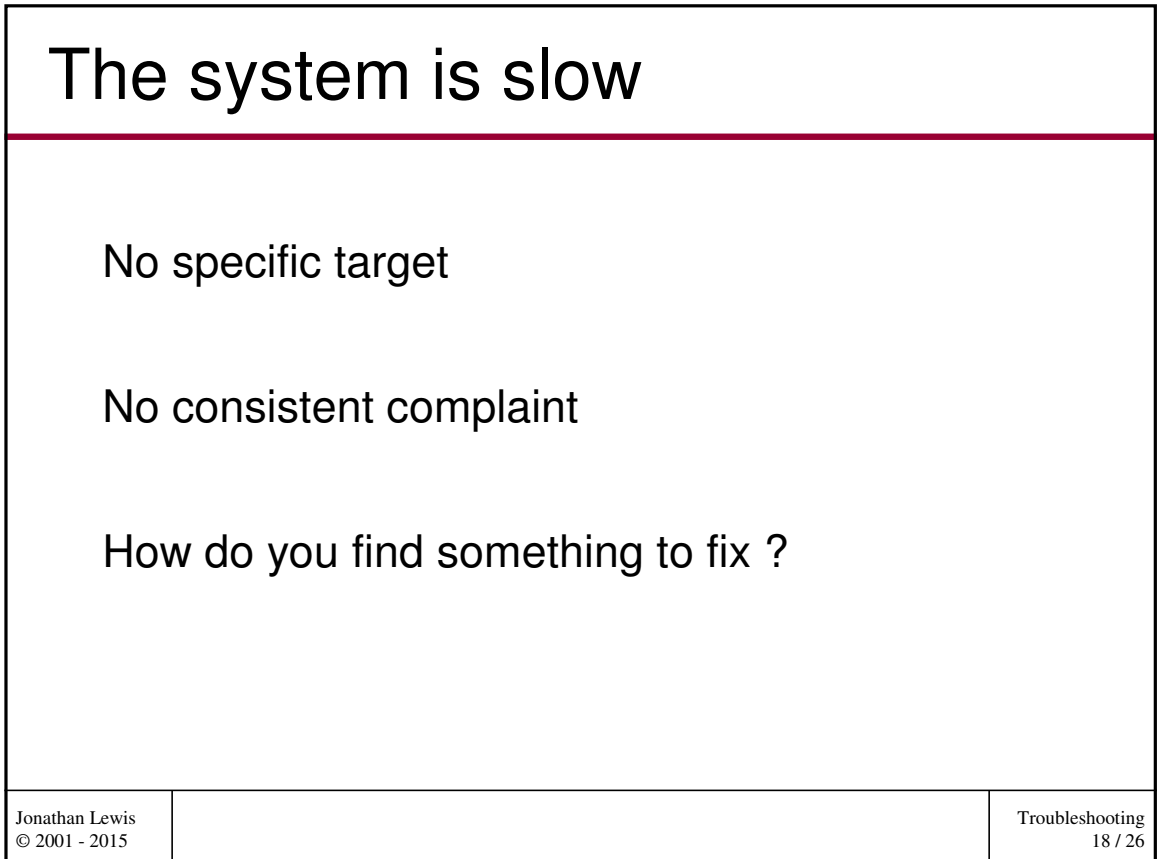

# Metrics (a)

© 2001 - 2015

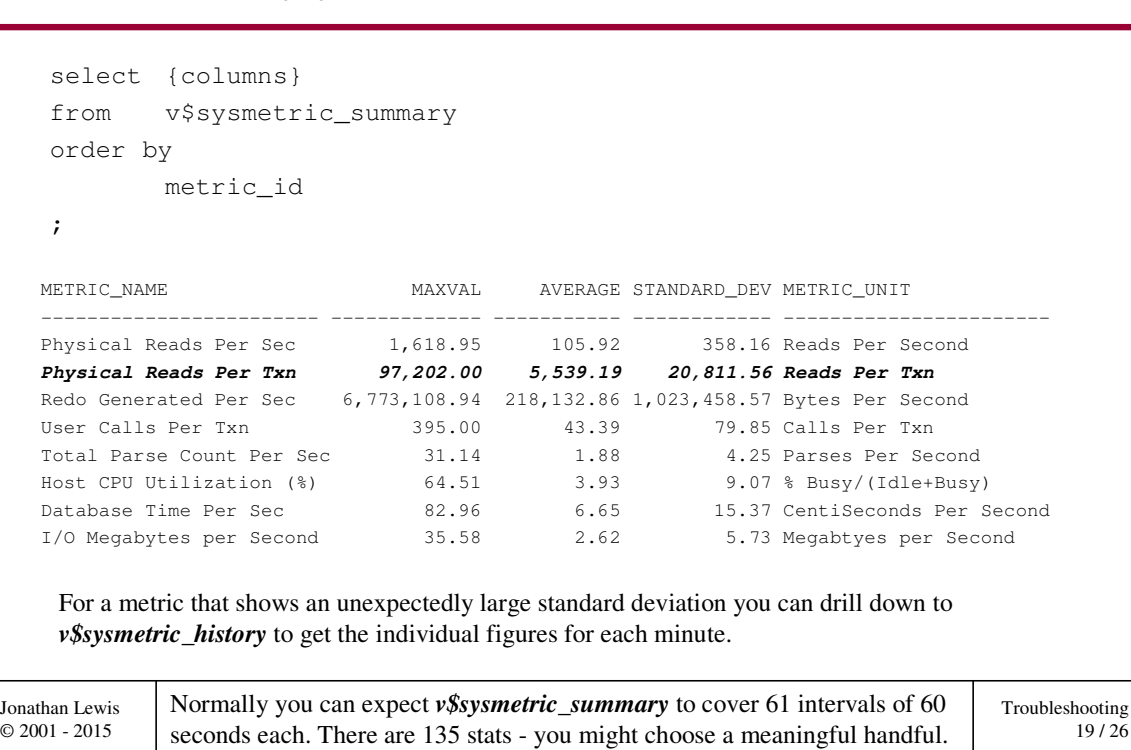

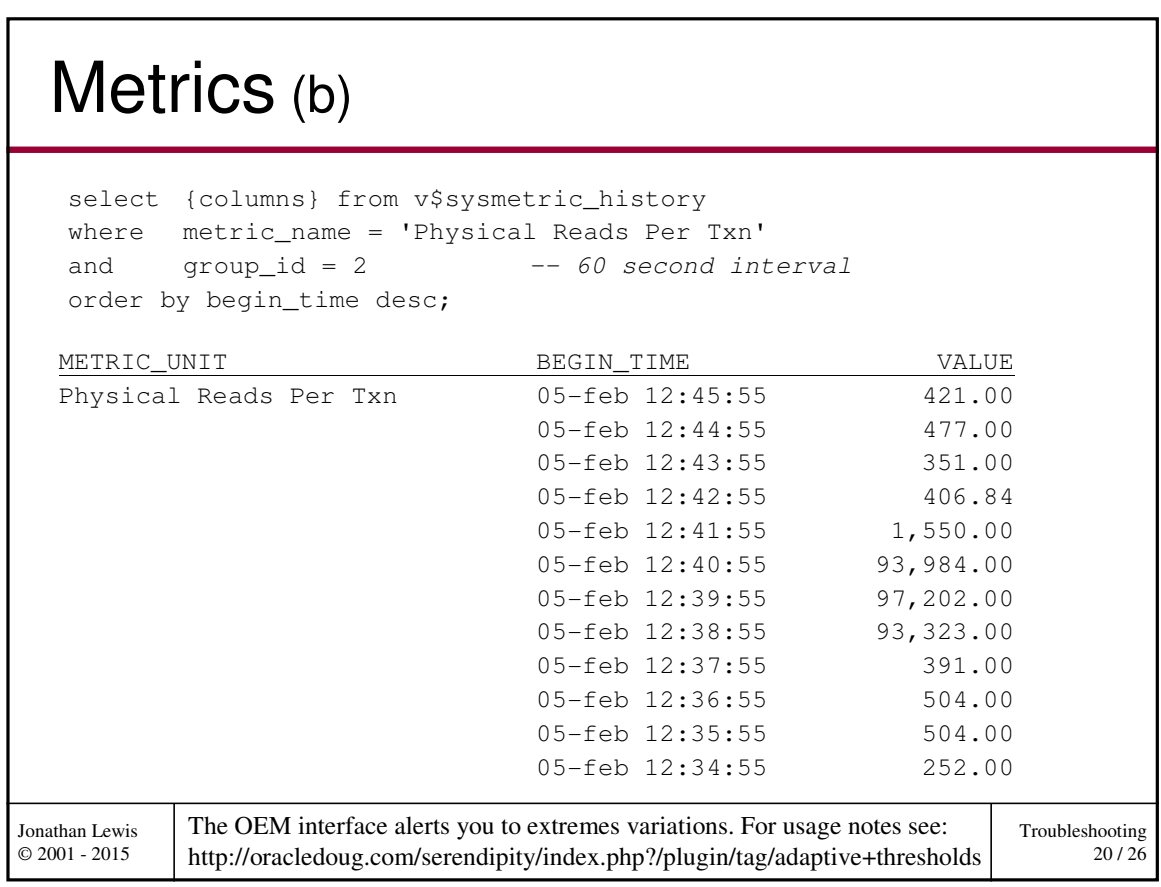

# Sampling (a)

```
Troubleshooting
                                                                             21 / 26
Jonathan Lewis 
© 2001 - 2015
 create or replace package body snap_sess_io as
 -- some global cursors and variables here
 cursor c1 is
         select physical_reads, optimized_physical_reads, block_gets,
                  block_changes, consistent_gets, consistent_changes, sid
         from v$sess_io;
 type w_type is table of cl%rowtype index by binary_integer;
 w_list w_type;
            If you don't have the licences to use the performance and diagnostic packs, 
            you can write simple code to take very short snapshots. I use sys packages.
 procedure start_snap is
 begin
         for r in c1 loop
                  w_list(r.sid).block_gets := r.block_gets;
                  w_list(r.sid).block_changes := r.block_changes;
                  ...
         end loop;
 end start_snap;
```
#### Troubleshooting 22 / 26 Jonathan Lewis © 2001 - 2015 Sampling (b) procedure end\_snap is -- lots of little bits cut out. for r in **c1** loop if ( (w\_list(r.sid).block\_gets != r.block\_gets) or ... ) then dbms\_output.put(rpad(r.sid,6)); dbms\_output.put(to\_char( r.block\_gets - w\_list(r.sid).block\_gets, '9,999,999,990')); ... dbms\_output.new\_line; end if; end loop; end; Within the end-snapshot routine, we have to handle missing rows from the array, and then do the arithmetic and output. *utl\_file* would also be good. See also: http://blog.tanelpoder.com/files/scripts/snapper.sql

# Sampling in 12c (a)

```
Troubleshooting
                                                                                 23 / 26
Jonathan Lewis 
© 2001 - 2015
    with
             function wait_row (i_secs number, i_return number) 
             return number is
             begin
                  dbms_lock.sleep(i_secs);
                  return i_return;
             end;
    select
             event, wait_time_milli, sum(wait_count) wait_count
    from ({inline view})
    where wait_time\_milli != -1group by
             event, wait_time_milli
    order by
             event, wait_time_milli
    ;
            We can avoid the need for SYS-owned procedures in 12c because we can 
            create PL/SQL functions in SQL.
```
#### Troubleshooting 24 / 26 Jonathan Lewis © 2001 - 2015 Sampling in 12c (b) select event, wait\_time\_milli, -1 \* wait\_count wait\_count from v\$event\_histogram where event = '&m\_event' union all select null, wait\_row(10, -1), null from dual union all select event, wait\_time\_milli, wait\_count from v\$event\_histogram where event = '&m\_event' The inline view

# Sampling in 12c (c)

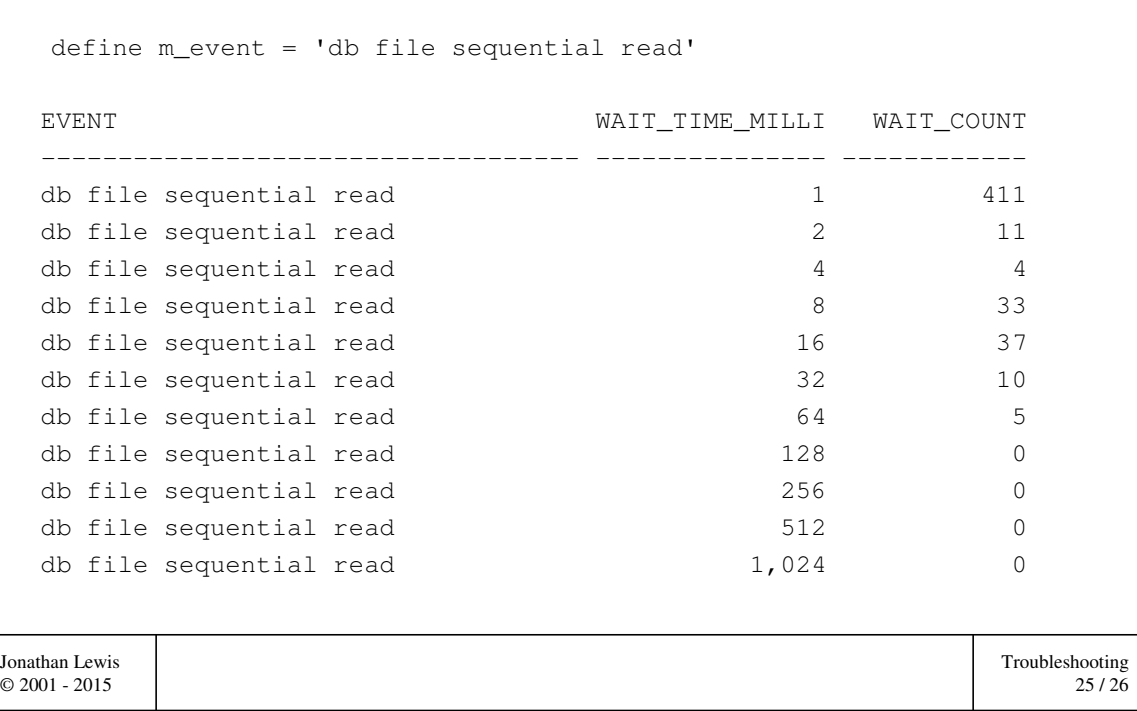

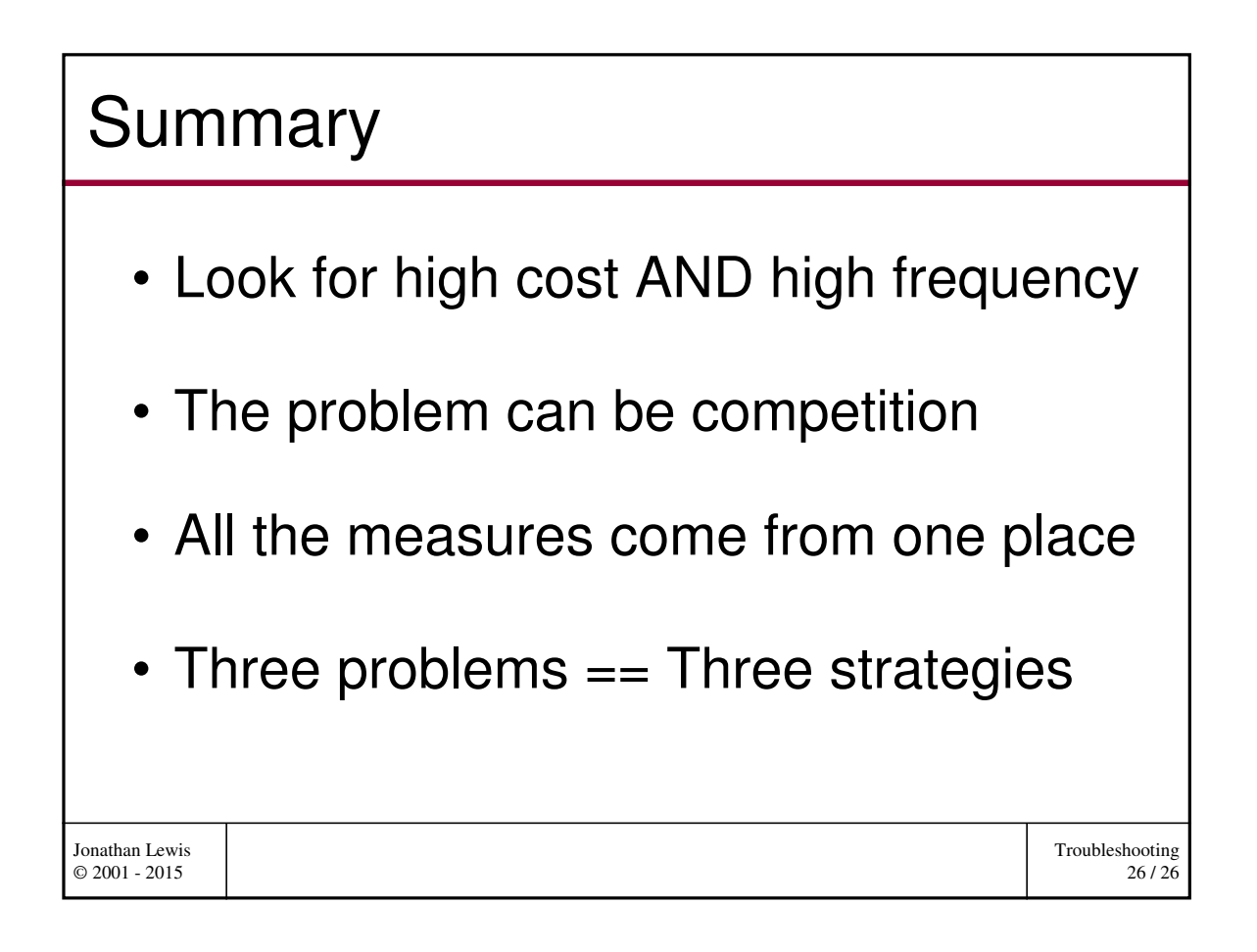